# **Adaptador multipuerto USB-C 7 en 1 Dell DA310**

# **Manual de Usuario**

**Modelo Reglamentario: DA310z / DA310u**

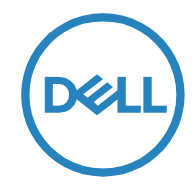

# **Notas, Precauciones y Advertencias**

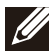

NOTA: Una NOTA indica información muy importante el cual le ayudará a tener un mejor uso de su PC.

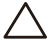

PRECAUCIÓN: Una PRECAUCIÓN indica un daño potencial al Hardware o la pérdida de datos y le indica cómo evitar el problema.

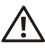

ADVERTENCIA: Una ADVERTENCIA indica la posibilidad de daños materiales,  $\Delta$  lesiones personales o la muerte.

©2022 Dell Inc. o sus Subsidiarias. Todos los Derechos Reservados.Dell, EMC y otras marcas comerciales son marcas comerciales de Dell Inc. o sus Subsidiarias. Otras marcas comerciales pueden ser marcas comerciales de sus respectivos propietarios.

2022-02

Rev. A01

## **Contenidos**

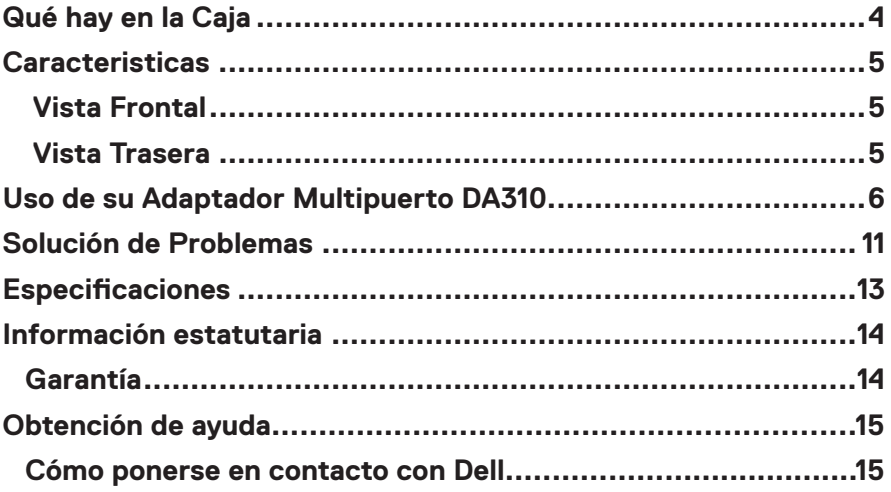

<span id="page-3-0"></span>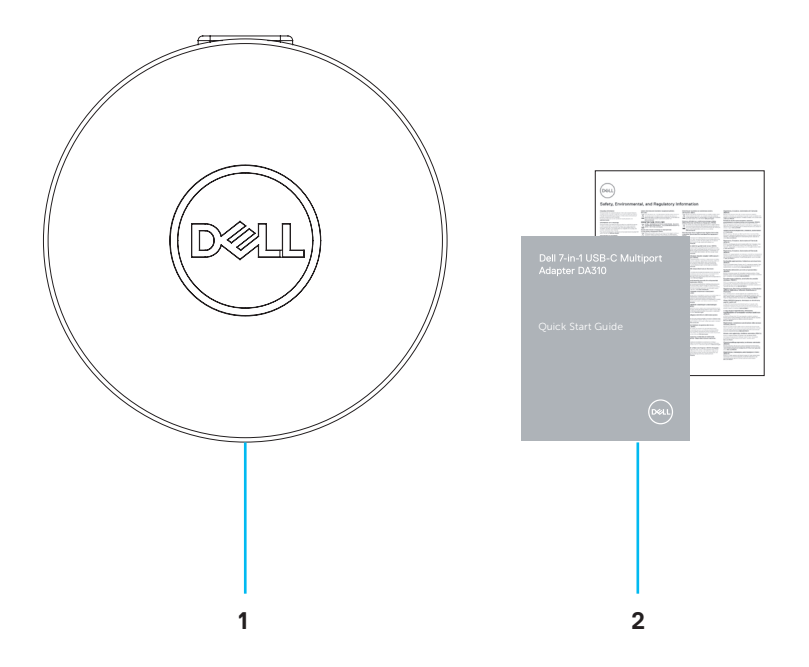

1 Adaptador multipuerto USB-C 7 en 1 de Dell: DA310 2 Documentos

## <span id="page-4-0"></span>**Caracteristicas**

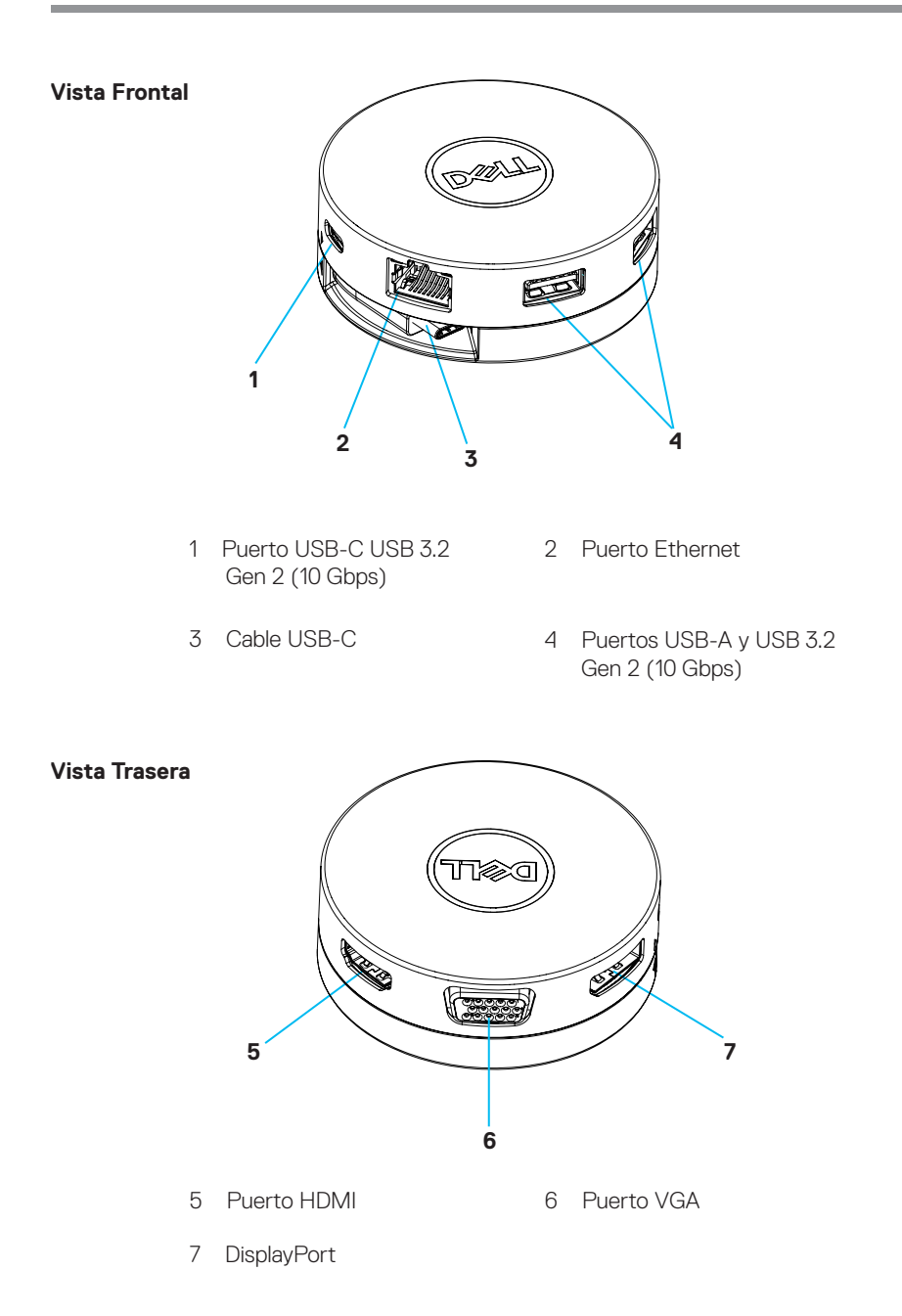

# <span id="page-5-0"></span>**Uso de su Adaptador Multipuerto DA310**

1. Con las yemas de los dedos, sujete la Sección inferior del DA310.

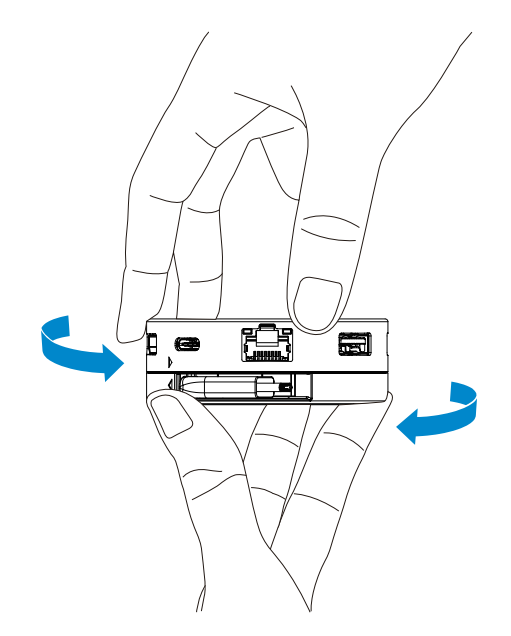

2. Con el Cable USB-C hacia usted, gire la sección superior para liberar el Cable USB-C.

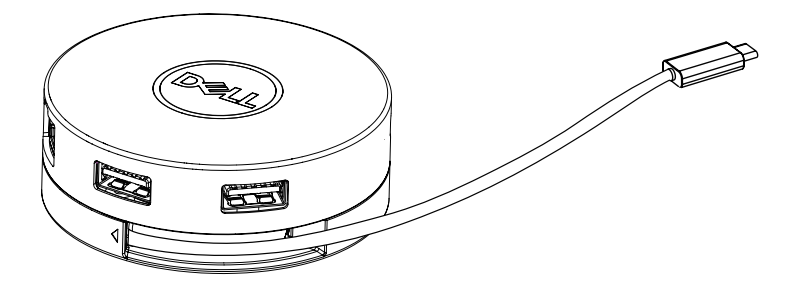

3. Conectar el Cable USB-C de su DA310 al Puerto Thunderbolt (15W) o al Puerto USB-C (DisplayPort Alt Mode, 15W o 7.5W) en su PC. La siguiente imagen muestra el DA310 conectado a varios periféricos sin un Fuente de Alimentación.

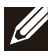

NOTA: DA310 únicamente puede admitir una Pantalla en un momento dado.

Sin Transferencia de Suministro de Energía

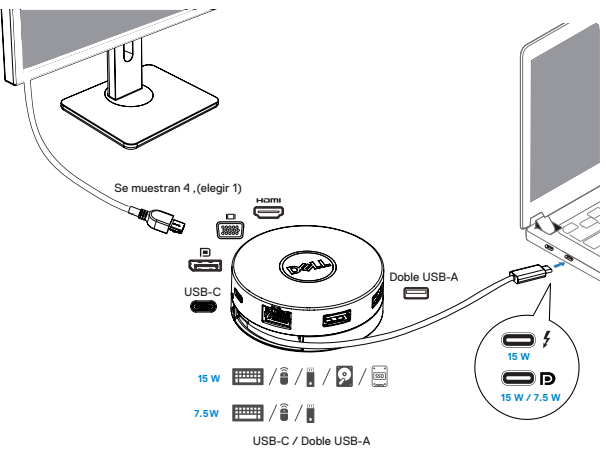

4. El DA310 admite la Transferencia de Suministro de Energía de hasta 90W cuando se conecta al Puerto Thunderbolt o USB-C (Display Port Alt Mode) de su PC. La Energía puede ser suministrada por el Adaptador de Corriente USB-C o el Monitor USB-C con capacidad de Suministro de Energía que admite la función de Carga. Las siguientes dos imágenes muestran un DA310 conectado a una Fuente de Alimentación externa mediante un Adaptador de Corriente USB-C o un Monitor USB-C.

NOTA: DA310 únicamente puede admitir una Pantalla en un momento dado.

Con Transferencia de Suministro de Energía a través del Adaptador de Corriente USB-C

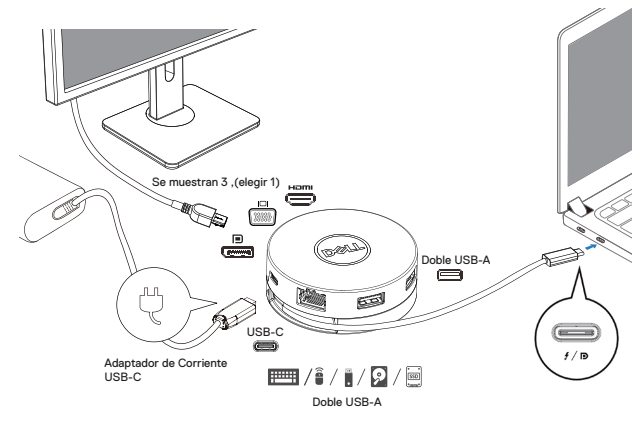

Con Transferencia de Suministro de Energía a través del Monitor USB-C

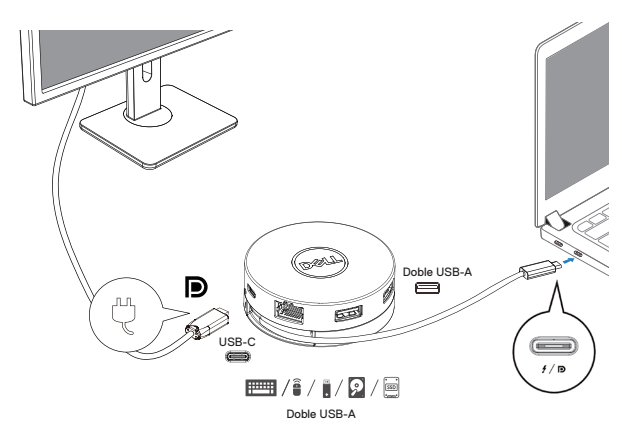

5. Los Puertos de Pantalla DA310 y el Puerto Ethernet admiten la Alimentación FRS (Fast Role Swap).

(a) Si el DA30 está conectado a una PC y un Adaptador de Corriente USB-C, y el usuario elige desconectar el Adaptador de Corriente USB-C del DA310, cambiará la Fuente de Alimentación del Adaptador de Corriente USB-C a la PC de forma inmediata sin afectar la funcionalidad de los puertos de Pantalla y el Puerto Ethernet.

(b) Si DA310 está conectado a una PC y a un Monitor USB-C con Suministro de Energía, y el usuario elige desconectar el Monitor USB-C del DA310, cambiará la Fuente de Alimentación del Monitor USB-C a la PC de forma inmediata sin afectar la funcionalidad del Puerto Ethernet.

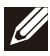

NOTA: Los Puertos Ethernet y Pantalla de DA310 admiten FRS (intercambio rápido de funciones). Los Puertos USB no admiten FRS.

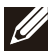

NOTA: FRS funciona en el DA310 solo si la PC está conectada a su soporte admite FRS.

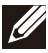

NOTA: El Enchufe USB-C debe conectarse a la PC con Certificación UL, IEC.

Con Transferencia de Suministro de Energía a través del Adaptador de Corriente USB-C

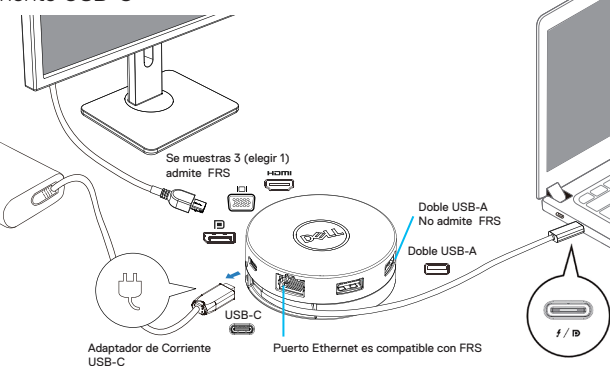

Con Transferencia de Suministro de Energía a través del Monitor USB-C

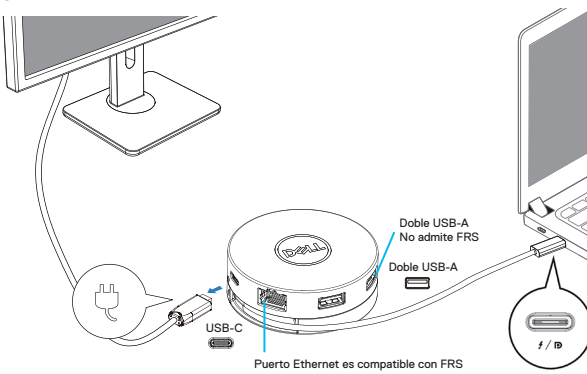

#### 6. La Pantalla DA310

 $\mathscr{M}$ 

∰

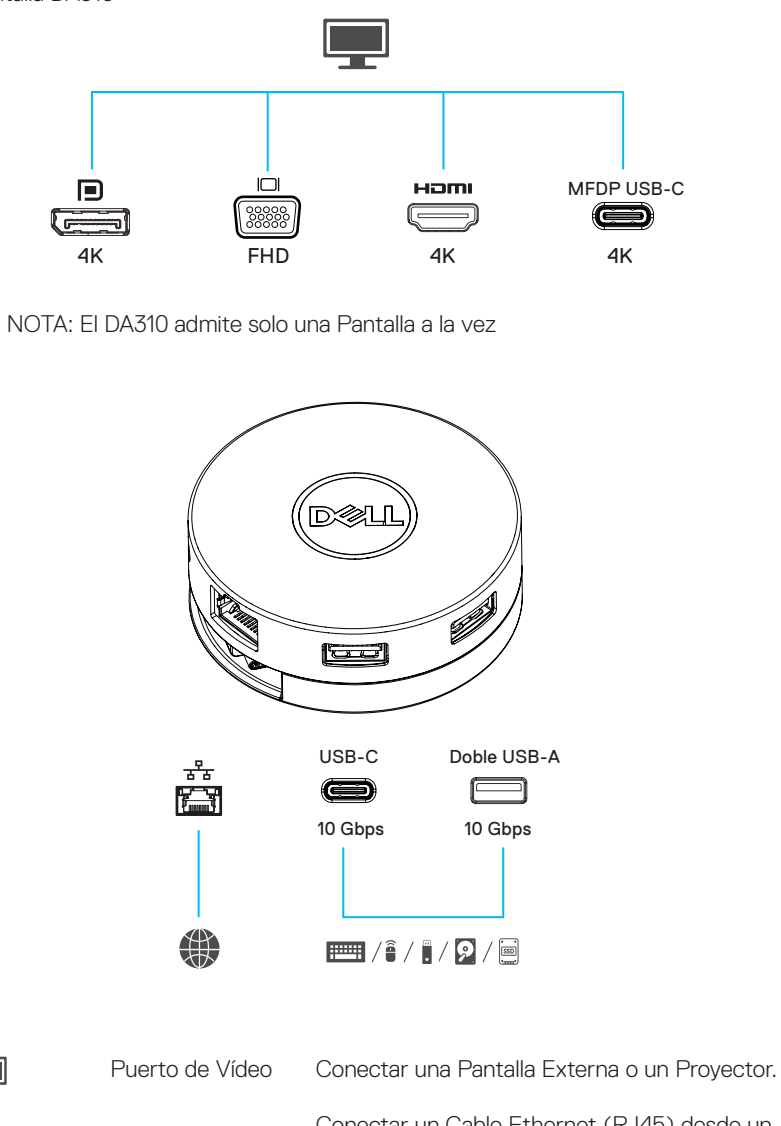

Conectar un Cable Ethernet (RJ45) desde un Enrutador o un Módem de Banda Ancha para Puerto Ethernet acceder a la Red o Internet. Puertos USB-A y Conectar periféricos como teclados, ratones y  $\boxed{1}$  /  $\boxed{1}$  /  $\boxed{2}$  /  $\boxed{3}$ USB-C dispositivos de almacenamiento externos.

# <span id="page-10-0"></span>**Solución de Problemas**

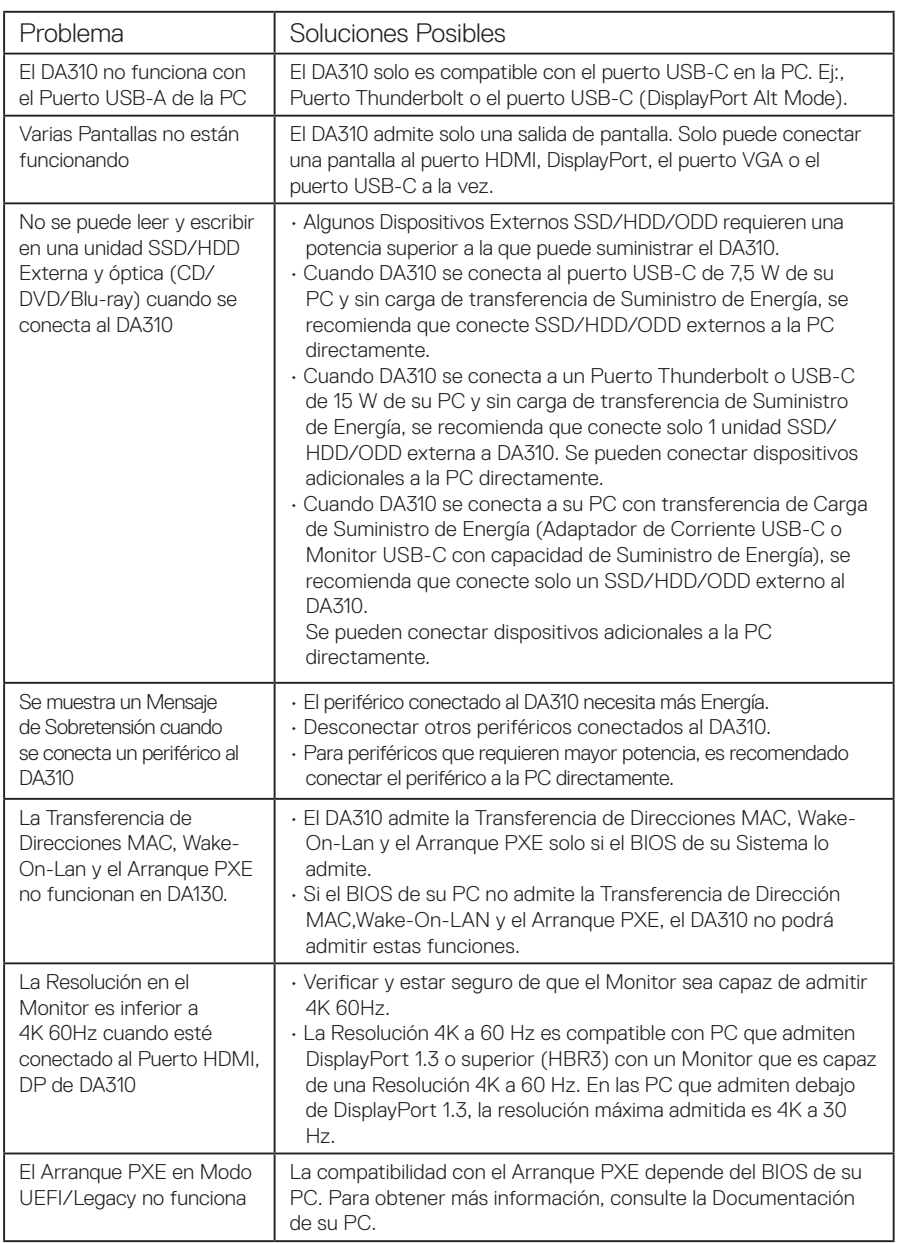

# **Solución de Problemas**

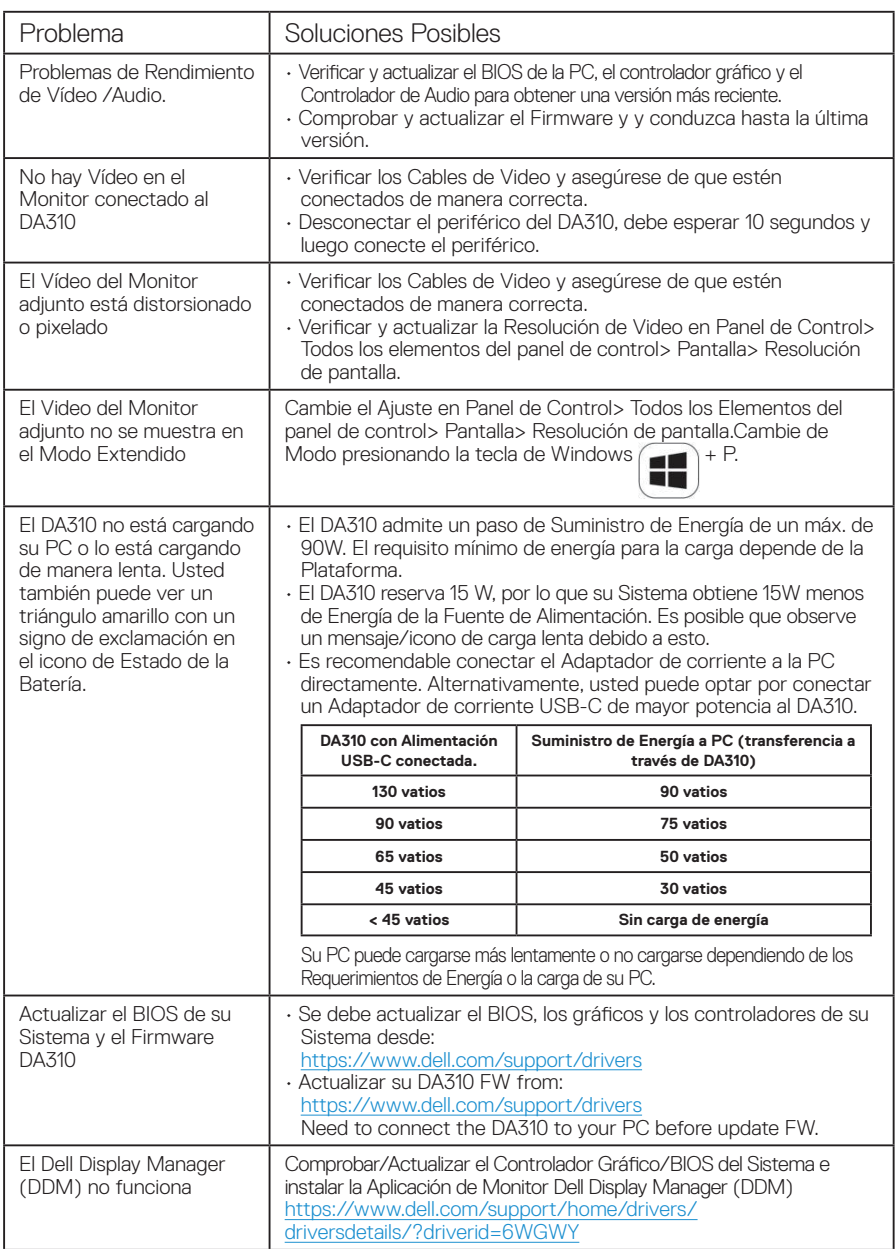

# <span id="page-12-0"></span>**Especificaciones**

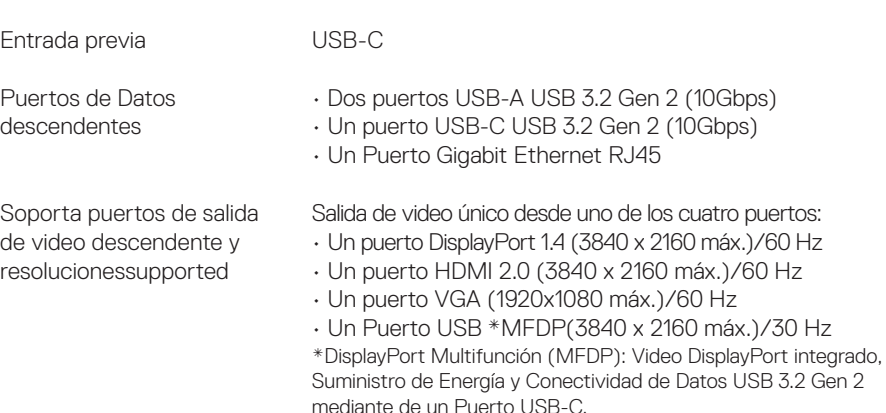

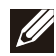

NOTA: La Resolución 4K a 60 Hz es compatible con PC que tienen DisplayPort 1.3 o superior con una Pantalla que es capaz de una Resolución 4K a 60 Hz. En PC que admiten DisplayPort 1.3, la resolución máxima admitida es 4K a 30 Hz.

NOTA: La diferencia entre DA310z y DA310u es solo del Fabricante. Fabricante de DA310z: BizLink (Kunshan) Co., Ltd. Fabricante de DA310u: Luxshare Precision Industry Co., Ltd.

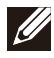

NOTA: El DA310 es compatible con versiones anteriores con Dispositivos USB 3.1/ USB 3.0 Gen 1 y Gen 2, y USB2.0/USB 1.1.

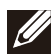

NOTA: Alimentación de los Puertos USB descendentes del DA310.

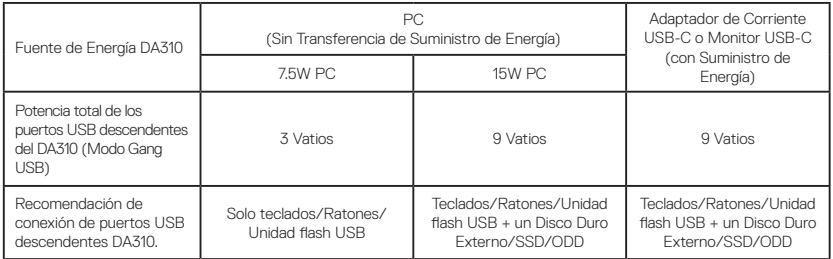

Requisitos del Sistema Recomendados Sistema Operativo Compatible

- Windows10 64 bits
- Mac OS 10.15 .6
- Chrome OS 83.0.4103.19
- Ubuntu 20.04
- RHEL 8

Operating temperature

Producto que funciona a una temperatura ambiente máxima de 35°C.

### <span id="page-13-0"></span>**Garantía**

#### Garantía limitada y políticas de devolución

Los productos de la marca Dell tienen una garantía de hardware limitada de 3 año.Si se compra junto con un sistema Dell, seguirá la garantía del sistema.

#### Para clientes de FF. UU .:

Esta compra y su uso de este producto están sujetos al acuerdo de usuario final de Dell, que puede encontrar en Dell.com/terms. Este documento contiene una cláusula de arbitraje vinculante.

#### Para clientes europeos, de Medio Oriente y África:

Los productos de la marca Dell que se venden y usan están sujetos a los derechos legales nacionales aplicables del consumidor, los términos de cualquier acuerdo de venta minorista que haya celebrado (que se aplicará entre usted y el minorista) y los términos del contrato del usuario final de Dell.

Dell también puede proporcionar una garantía de hardware adicional: para obtener los detalles completos del contrato de usuario final de Dell y los términos de garantía visite Dell.com, seleccione su país de la lista en la parte inferior de la página "inicio" y haga clic en " enlace de términos y condiciones para los términos del usuario final o el enlace de "soporte" para los términos de la garantía.

### Para clientes que no sean de EE. UU .:

Los productos de la marca Dell que se venden y usan están sujetos a los derechos legales aplicables del consumidor nacional, los términos de cualquier acuerdo de venta minorista que haya celebrado (que se aplicará entre usted y el minorista) y los términos de la garantía de Dell. Dell también puede proporcionar una garantía de hardware adicional. Puede encontrar todos los detalles de los términos de la garantía de Dell yendo a Dell. com, seleccionando su país de la lista en la parte inferior de la página "inicio" y luego haciendo clic en el enlace "términos y condiciones" o en el enlace "soporte" para la Términos de garantia.

## <span id="page-14-0"></span>**Obtención de ayuda**

### **Cómo ponerse en contacto con Dell**

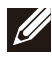

NOTA: Si no tiene una conexión a Internet activa, puede encontrar información de contacto en su factura de compra, en su albarán de entrega, en su recibo o en el catálogo de productos Dell.

Dell proporciona varias opciones de servicio y asistencia en línea y por teléfono. La disponibilidad varía según el país y el producto yes posible que algunos de los servicios no estén disponibles en su área. Si desea ponerse en contacto con Dell para tratar cuestiones relacionadas con las ventas, el soporte técnico o el servicio al cliente, realice lo siguiente:

Pasos

- 1. Vaya a [www.dell.com/support.](https://www.dell.com/support/drivers )
- 2. Seleccione la categoría de soporte.
- 3. Seleccione su país o región en la lista desplegable Elija un país o región que aparece al final de la página.
- 4. Seleccione el enlace de servicio o asistencia apropiado en función de sus necesidades.